# IMPERIAL COUNTY BEHAVIORAL HEALTH SERVICES

# Zoom Video Conferencing

| Created          | Updated          |
|------------------|------------------|
| 03/13/2020       | 03/18/2020       |
| Vanessa T. Lopez | Vanessa T. Lopez |

# **Zoom Video Conferencing**

**Purpose:** This document serves as a user guide for how to create a Zoom Account and how to initiate a Zoom video conference meeting with users in different locations. Only the "Meeting Host" needs to have a Zoom Account.

#### **Requirements:**

In order to join the meeting you will need the following:

- 1. A desktop computer, laptop, tablet or a smartphone.
- 2. High speed internet connection.
- 3. A Zoom account.

# How to Create a Free (Basic) Zoom Account:

#### Step 1: ManageEngine Ticket

Please create a ticket in Manage Engine. Click "Request Catalog", Click on "Internet" and select "Request an online meeting setup:

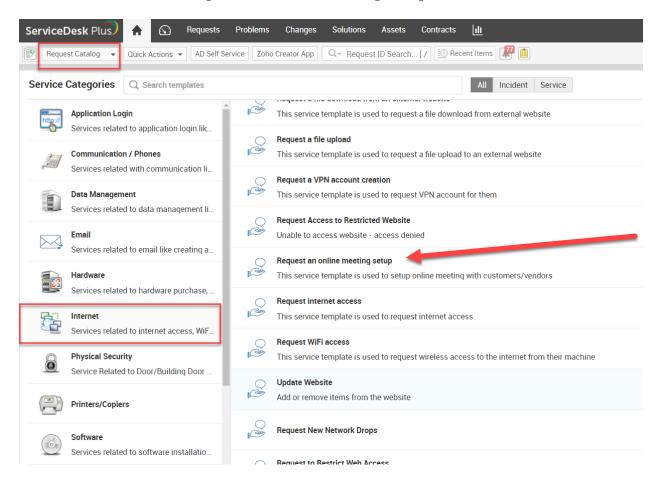

#### **Step 2: Provide information**

Please provide the following information:

Subject: Setup Zoom account for: Enter user's name and email account
Description: Enter the same information as the subject line
Technician: Select Vanessa T. Lopez from drop down
BHS Location: Select your current location (address)
BHS Team and Groups: Select your current unit (Team)

Once information is entered, please click on "add request". A ticket will be created and a notification will be sent to Technician to start the account setup process.

| ServiceDesk Plus) 🔒 🦷        | equests So                  | Autions                                                                                         |
|------------------------------|-----------------------------|-------------------------------------------------------------------------------------------------|
| Request Catalog 🚽 🔍 🔍 Search |                             | C Recent terms                                                                                  |
| Request an online meeting se | etup                        |                                                                                                 |
|                              | • Name<br>Asset(s)          | Isabel Ornelas<br>Search and associate assets here                                              |
| Г                            | <ul> <li>Subject</li> </ul> | Please setup a Zoom meeting account for Isabel Omelas - isabelornelas@co.imperial.ca.us         |
| D                            | Description                 | B I 보画 F·10· ■ I エ 東 ちゅう ク 田田田 ◎ ち                                                              |
|                              |                             | Please Please setup a Zoom meeting account for Isabel Ornelas - isabelornelas@co imperial ca us |
|                              |                             | 4                                                                                               |
|                              |                             |                                                                                                 |
|                              |                             |                                                                                                 |
|                              | Site                        | Behavioral Health Services                                                                      |
|                              | Technician                  | Vanessa T. Lopez    HIS Teams and groups Information Systems / Systems Technology               |
| • BH:                        | IS Location                 | El Centro,202 North 8th Street (3rd/Floor)   Central Services (Admin Building) •                |
| Attachments : Attach file    |                             |                                                                                                 |
|                              |                             |                                                                                                 |
|                              |                             | Add request Reset Cancel                                                                        |

#### **Step 3: Notification confirmation**

You will receive an email notification from "Helpdesk" including the ticket number. Information Systems will be contacting you once the request is completed via email.

Please note: If you do not have access to ManageEngine, please email the information described above to <u>vanessatlopez@co.imperial.ca.us</u> or call ext. 1620.

#### **Step 4: Notification to Activate Account**

Go to your work email account, open email from Zoom and click "Activate Account"

| Welcome to Zoom!                                                                     |
|--------------------------------------------------------------------------------------|
| To activate your account please click the button below to verify your email address: |
| Activate Account                                                                     |
| Or paste this link into your browser:                                                |
| https://zoom.us/activate?code=SsbVU3r2fMEe_YQB1EwFcTl6PyD7pJVQazjY3WvV0ic.           |
| BQgAAAFw0AMIBwAnjQAhYmVyZW5pY2V2YXNxdWV6QGNvLmltcGVyaWFsLmNhLn                       |
| VzAQBkAAAWZGJFeEpVRnJSWVN2Wm53XzAwajRyQQAAAAAAAAAAAA&fr=signup                       |
| Questions? Please visit our Support Center.                                          |
| Happy Zooming!                                                                       |

# **Step 5: Complete Activation Process**

Continue with account activation process by entering in the fields the required information and click "continue"

| ZOOM SOLUTIONS - PLANS & PRICING CONTACT SALES | JOIN A MEETING HOST A MEETING + SIGN IN SIGN UP, IT'S FREE                                                                                                    |
|------------------------------------------------|----------------------------------------------------------------------------------------------------|
| 1 Account info 2 Invite C                      | olleagues 3 Test Meeting                                                                                                    |
|                                                | Welcome to Zoom<br>Hi, Interference of the second second seco |
|                                                | Password                                                                                                    |
|                                                | Confirm Password By signing up, I agree to the Privacy Policy and Terms of Service.                                                                                                    |
|                                                | Continue 🕜 Help                                                                                                    |

#### **Step 6: Enjoy your meeting sessions** You are ready to start meeting session

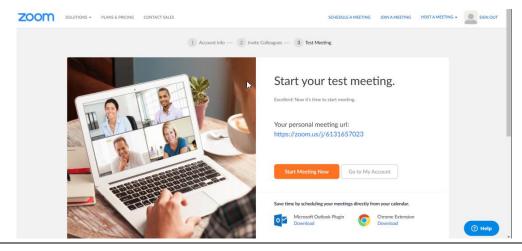

# Free (Basic) Zoom Account Notes

- Zoom sessions are always end-to-end encrypted
- If discussing client information:
  - Do not record meeting session
  - Do not discuss any information in chat
- There is a 40 minutes maximum duration for sessions with 2 or more participants (1-to-1 meetings have no maximum durations)
- Meetings can have up to 100 participants.

Zoom Pro (Paid) Accounts do not have the above limitations and are also required for telemedicine sessions. Please contact Information Systems to request a Zoom Pro Account purchase.

# How to create a Zoom meeting session

#### Step 1: Hosting a Meeting

Go to Zoom Website <u>https://zoom.us/</u> and <u>C</u>lick on the HOST A MEETING dropdown located at the top right corner of the website and select "With Video On"

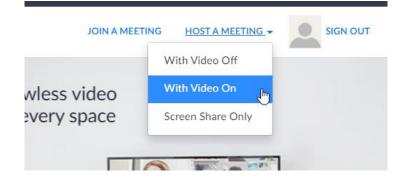

## Step 2: Sign In

Enter user's work email address and ZOOM password. Click Sign in.

| ZOOM SOLUTIONS - PLANS & PRICING CONTACT SALES |                                | JOIN A MEETING | HOST A MEETING 👻 | SIGN IN | SIGN UP, IT'S FREE |
|------------------------------------------------|--------------------------------|----------------|------------------|---------|--------------------|
|                                                | Sign In                        |                |                  |         |                    |
| $\rightarrow$                                  | Email address                  | )              |                  |         |                    |
| $\rightarrow$                                  | Password                       | ĺ              |                  |         |                    |
|                                                | Sign In                        | Ì              |                  |         |                    |
|                                                | Forgot password? Stay signed i | n              |                  |         |                    |
|                                                | or G Sign in with Google       |                |                  |         |                    |
|                                                | f Sign in with Facebook        |                |                  |         |                    |
|                                                | New to Zoom? Sign Up Free      |                |                  |         |                    |

# **Step 3: Granting Access to Zoom Meeting**

Click on "Open Zoom Meetings" box:

|                   | Open Zoom Meetings?<br>https://zoom.us wants to ope | n this application.                |                   | Support | English 🔹 |
|-------------------|-----------------------------------------------------|------------------------------------|-------------------|---------|-----------|
| -                 |                                                     | Open Zoom Meetings Cancel          |                   |         |           |
|                   | Lau                                                 | nching                             |                   |         |           |
| Please c          | click Open Zoom Mee                                 | <b>tings</b> if you see the syster | n dialog.         |         |           |
| If nothing prompt | ts from browser, click here                         | to launch the meeting, or down     | nload & run Zoom. |         |           |

**Step 4-: Setting up Audio Options** Click "Join with Computer Audio" If you have a webcam with built in microphone, Otherwise, use the "Please call" option and follow the prompts.

| Zoom Participant ID: 25 Meeting ID: 332-866-672 |                                                |                  |   | - 0 ×               |
|-------------------------------------------------|------------------------------------------------|------------------|---|---------------------|
| R                                               |                                                |                  |   | 💱 Enter Full Screen |
|                                                 |                                                |                  |   |                     |
|                                                 |                                                |                  |   |                     |
|                                                 |                                                |                  |   |                     |
|                                                 |                                                |                  |   |                     |
|                                                 |                                                |                  |   |                     |
|                                                 |                                                |                  |   |                     |
|                                                 | Choose ONE of the audio conference options     |                  | × |                     |
|                                                 | 🜿 Phone Call                                   | 💻 Computer Audio |   |                     |
|                                                 |                                                |                  |   |                     |
|                                                 | Join with Compute                              |                  |   |                     |
|                                                 | Test speaker and mic                           |                  |   |                     |
|                                                 |                                                |                  |   |                     |
|                                                 |                                                |                  |   |                     |
|                                                 | Automatically join audio by computer when joir | ning a meeting   |   |                     |
|                                                 |                                                |                  |   |                     |
|                                                 |                                                |                  |   |                     |
|                                                 | Click to invite participants                   |                  |   |                     |
| Vanessa Lopez                                   | 🚣 🎎 1 📫                                        | ~ ··· (0)        |   |                     |
| ירי אין אין אין אין אין אין אין אין אין אי      | Invite Manage Participants Share               | Chat Record      |   | End Meeting         |

# Step 5: Inviting Participants to Join Zoom Meeting

Click "Invite" to send invitation to participants to join Zoom Meeting

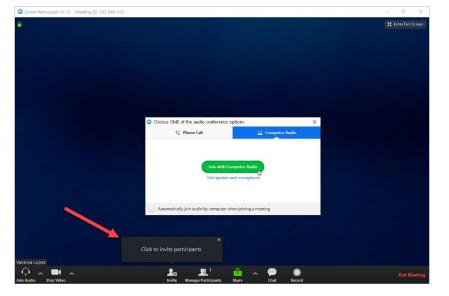

Choose "Default Email" as your email service to send invitation

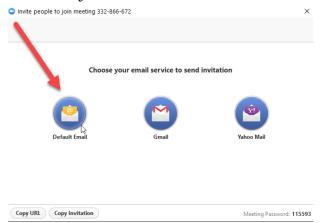

A new email message will prompt including the meeting session link. Enter the email address of the user's you would like to invite to the meeting and send email.

| ile Message Insert Optio                                                                                                    |                                                                                                    |                        |               | 🖓 Tell me wha             |                                                             |                                                            |                                   |  |  |
|----------------------------------------------------------------------------------------------------|----------------------------------------------------------------------------------------------------|------------------------|---------------|---------------------------|-------------------------------------------------------------|------------------------------------------------------------|-----------------------------------|--|--|
| K Cut<br>Cut<br>Cupy<br>B I ∐<br>Clipboard r₂                                                                                                    | $ \begin{array}{c c} A^{*} & A^{*} &   & \vdots & \cdot \\ \hline & & & A^{*} &   & \vdots & \vdots \\ \hline & & & A^{*} &   & \vdots & \vdots & \vdots \\ \hline & & & & & Basic Text \end{array} $ |                        | ames File * I | ttach Signature<br>em * * | Attach File via<br>Adobe Send & Track<br>Adobe Send & Track | Follow Up •<br>High Importance<br>Low Importance<br>Tags 5 | View<br>Templates<br>My Templates |  |  |
| To Cc Subject Please join Zoom me                                                                                                    | inn in progress                                                                                                    |                        |               |                           |                                                             |                                                            |                                   |  |  |
|                                                                                                    |                                                                                                    |                        |               |                           |                                                             |                                                            |                                   |  |  |
|                                                                                                    |                                                                                                    |                        |               |                           |                                                             |                                                            |                                   |  |  |
|                                                                                                    | NE5gOmV5OXdiVEV                                                                                                    | 1U3MveURFU1Judz        | 9             |                           |                                                             |                                                            |                                   |  |  |
| tps://zoom.us/j/332866672?pwd                                                                                                    | NE5qQmV5OXdiVEV                                                                                                    | 1U3MveURFU1Judz        | 9             |                           |                                                             |                                                            |                                   |  |  |
| tps://zoom.us/i/332866672?pwd<br>eeting ID: 332 866 672                                                                                                    | NE5qQmV5OXdiVEV                                                                                                    | 1U3MveURFU1Judz        | <u>19</u>     |                           |                                                             |                                                            |                                   |  |  |
| tps://zoom.us/i/332866672?pwd<br>eeting ID: 332 866 672<br>issword: 115593                                                                                                    | NE5qQmV5OXdiVEV                                                                                                    | 1U3MveURFU1Judz        | 9             |                           |                                                             |                                                            |                                   |  |  |
| tps://zoom.us/i/332866672?pwd<br>eeting ID: 332 866 672<br>sssword: 115593<br>ne tap mobile<br>6699006833,,332866672# US (Sa                                                                                                    | Jose)                                                                                                    | 1U3MveURFU1Judz        | 9             |                           |                                                             |                                                            |                                   |  |  |
| ttps://zoom.us/i/332866672?pwd<br>leeting ID: 332 866 672<br>sssword: 115593<br>ne tap mobile<br>L6699006833,,332866672# US (Sa                                                                                                    | Jose)                                                                                                    | 1U3MveURFU1Judz        | 9             |                           |                                                             |                                                            |                                   |  |  |
| ttps://zoom.us/1/332866672?pwd<br>leeting ID: 332 866 672<br>assword: 115593<br>ne tap mobile<br>(669006833.,332866672# US (Sa<br>16465588656,332866672# US (Ne<br>lal by your location                                                                                                    | Jose)                                                                                                    | 1U3MveURFU1Judz        | -             |                           |                                                             |                                                            |                                   |  |  |
| tps://toom.ut//332866672/pwd<br>eeting ID: 332 866 672<br>assword: 115593<br>ne tap mobile<br>6669508656,332866672# US (Sa<br>66465588656,332866672# US (Sa<br>16465588656,33286672# US (Sa<br>16465588656,33286672# US (Sa<br>164655886578# US (Sa<br>164655886578# US (Sa<br>16455886578# US (Sa<br>16455886578# US (Sa<br>16455888578# US (Sa<br>16455886578# US (Sa<br>16455886578# US (Sa<br>16455886578# US (Sa<br>16455886578# US (Sa<br>16455886578# US (Sa<br>16455886578# US (Sa<br>16455886578# US (Sa<br>16455886578# US (Sa<br>16455886578# US (Sa<br>16455886578# US (Sa<br>16455886578# US (Sa<br>16455886578# US (Sa<br>16455886578# US (Sa<br>1645588578# US (Sa<br>1645588578# US (Sa<br>1645588578# US (Sa<br>1645588578# US (Sa<br>1645588578# US (Sa<br>1645588578# US (Sa<br>1645588578# US (Sa<br>1645588578# US (Sa<br>1645588578# US (Sa<br>1645588578# US (Sa<br>16455888578# US (Sa<br>16455888578# US | Jose)                                                                                                    | 1U3MveURFU1Judz        | -             |                           |                                                             |                                                            |                                   |  |  |
| ttps://zoom.us//332866672/pwd<br>leeting (D: 332.866.672<br>assword: 115593<br>ne tap mobile<br>16699006833,.332866672# US (Sa<br>16465588656,.332866672# US (Ne<br>16469006833 US (San Jose)<br>+ 1646 558 8656 US (New York)<br>etering (D: 332 866 672                                                                                                    | Jose)<br>v York)                                                                                                    | <u>1U3MveURFU1Judz</u> | -             |                           |                                                             |                                                            |                                   |  |  |
|                                                                                                    | Jose)<br>v York)                                                                                                    | 1U3MveURFU1Judz        | -             |                           |                                                             |                                                            |                                   |  |  |

## Step 6: Join the Zoom Meeting (Participants)

Invited attendees will need to click on the email link to join the meeting. Link will redirect them to zoom website and will request to open Zoom Meeting

|                   | Open Zoom Meetings?<br>https://zoom.us wants to ope | n this application.            |                   | Support | English 🔹 |
|-------------------|-----------------------------------------------------|--------------------------------|-------------------|---------|-----------|
|                   |                                                     | Open Zoom Meetings Cancel      |                   |         |           |
|                   |                                                     | nching                         |                   |         |           |
| Please c          | lick Open Zoom Mee                                  | tings if you see the system    | m dialog.         |         |           |
| If nothing prompt | s from browser, click here                          | to launch the meeting, or down | nload & run Zoom. |         |           |

## **Step 7: Setting Audio Options (Participants)**

A new window will appear with the meeting participants. Please select Joint with Computer Audio if you have a webcamera with builtin microphone, otherwise use the "Phone Call" option and follow the prompts.

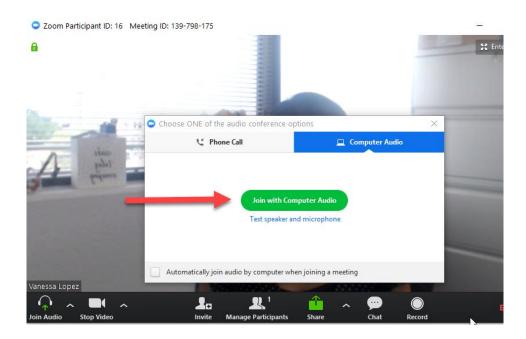

# Step 8: Zoom Meeting Ready

Zoom session meeting will start automatically and you will be able to see all participants once they join the meeting.

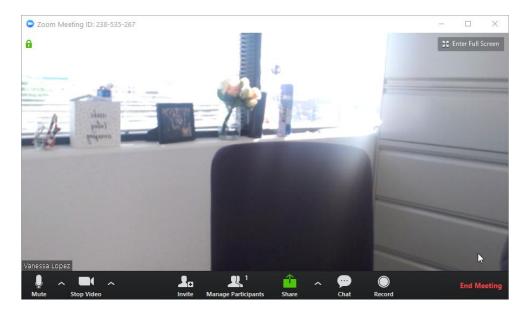